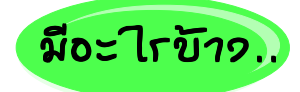

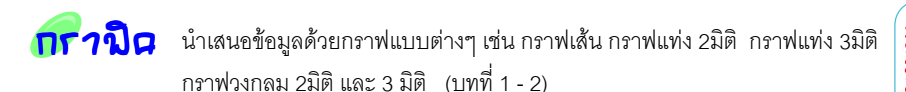

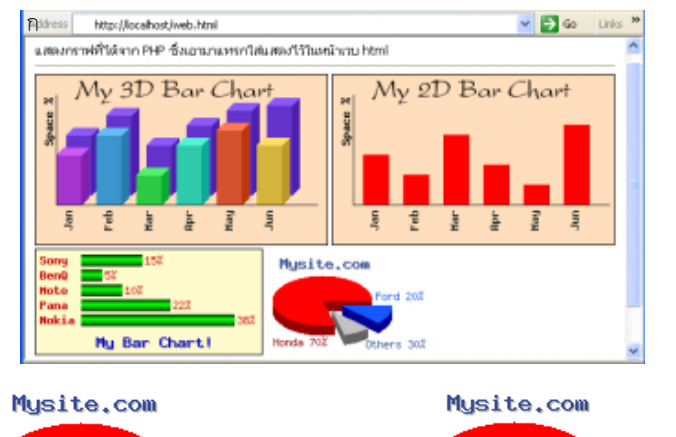

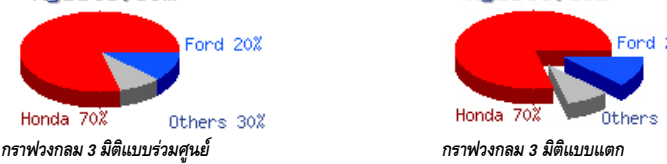

○○○○○○○○○○○○○○○○○○○○○○○○○○○○○○○○○○○○ ○○○○○○○○○○○○○○○

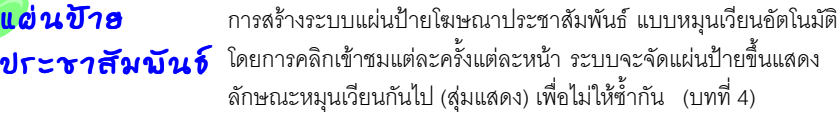

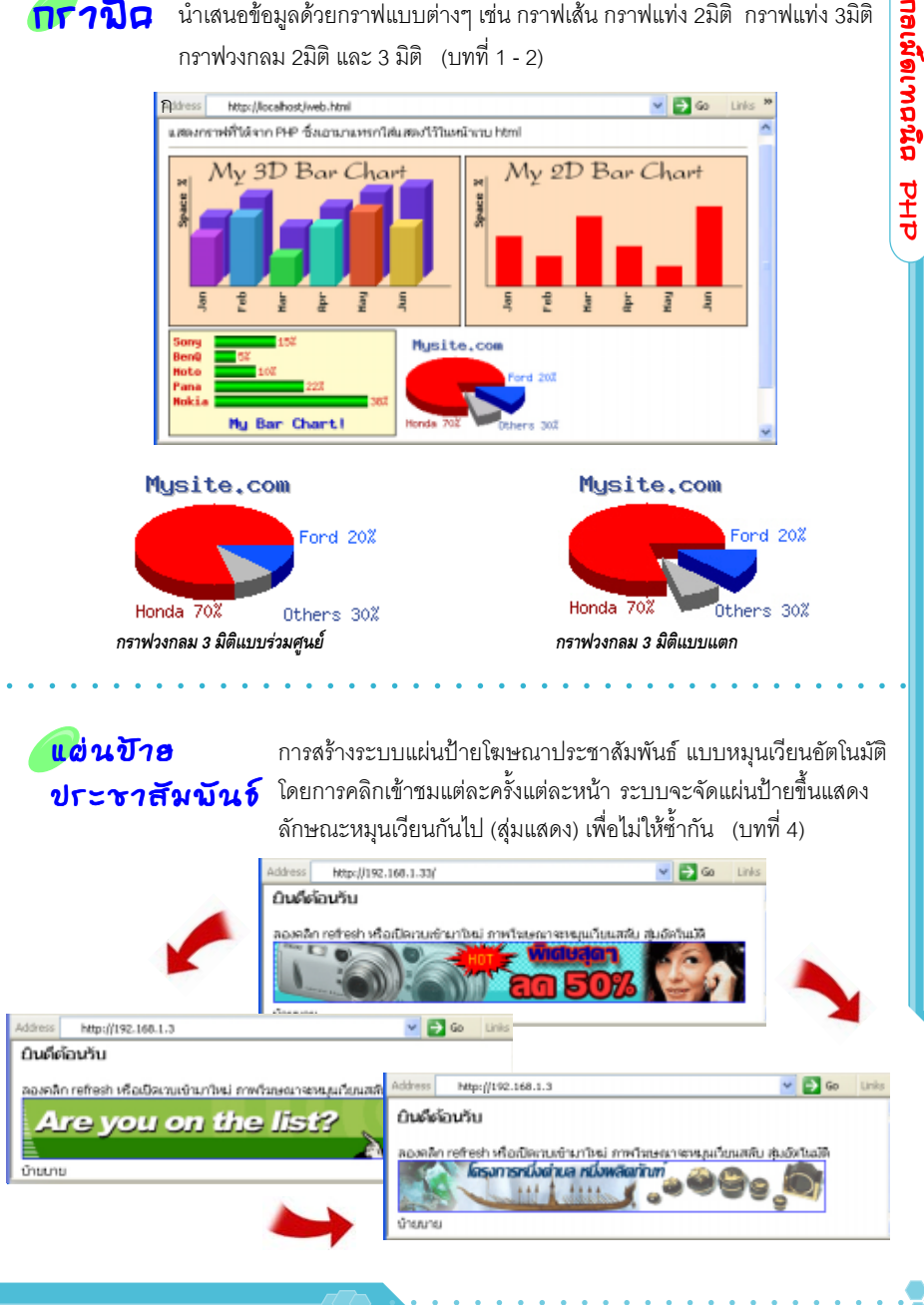

กลเพิดเทคนิค PHP

nata brownego

*ต*ากแต่วภวน การตกแต่งภาพ เช่น เขียนเส้น ลวดลายลงบนภาพ การเขียนข้อความ ด้วยฟอนท์รูปแบบต่างๆลงบนภาพ (บทที่ 3)

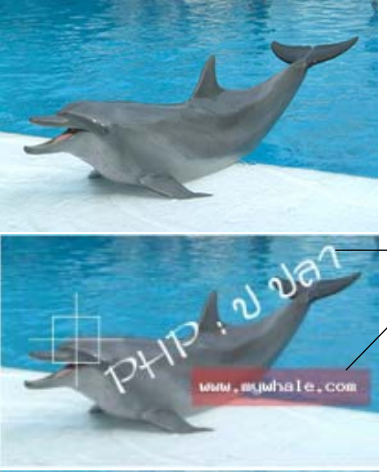

### *รูปแสดงผลจากการรันสคริปที่ เขียนขอความ และระบายพื้น ดวยคาความโปรงใสตางกัน*

○ ○

### *รปภาพต ู นฉบ บปกต ั ิ*

*ขอความ PHP ป ปลา, และเปาเล ง็ กาหนด ํ คา Alpha เปน 0 (ทบแสง ึ ) สเหล ี่ ยมระบายพ ี่ นื้ ใต mywhale.com คา Alpha กาหนดเป ํ น 80 (คอนข างโปร งแสง ) สงเกต ั เหุ นว็ ามองทะล ถุ งตึ วปลาได ั*

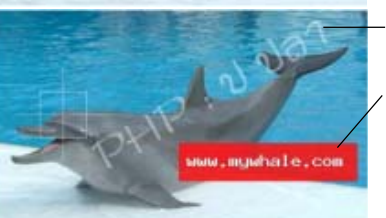

○○○○○○○○ ○○○○○○○○○○○○○○○○○

*ขอความ PHP ป ปลา, และเปาเล ง็ กาหนด ํ คา Alpha เปน 80 (คอนข างโปร งแสง ) สเหล ี่ ยมระบายพ ี่ นื้ ใต mywhale.com คา Alpha กาหนดเป ํ น 0 (ทบแสง ึ ) สงเกต ั วุ าท บจนไม ึ สามารถเห นทะล ็ ไดุ*

ุ เทคนิคการเจาะทะลุและการนำภาพหนึ่ง ไปแปะทับกับอีกภาพหนึ่งเพื่อให้ได้ภาพใหม่ขึ้นมา เชน ภาพซอนภาพ ใสโลโกลงบนภาพ ใสกรอบภาพ ฯลฯ (บทที่ 3)

○○○○○○○○○○○○○○○○○○○○○○○○○○○○○○○○○○○○○○○○○○○○○○○○○○

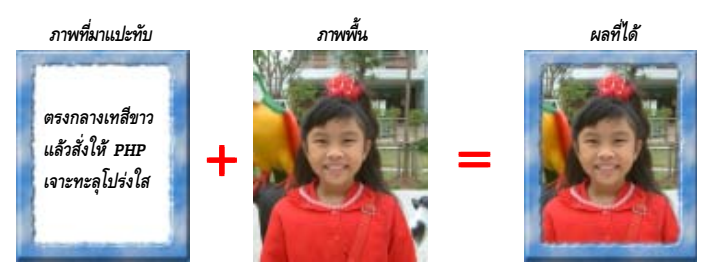

*เทคนิคการเจาะทะลุภาพ สามารถประยุกตใชกับการแปะกรอบสวยๆ บนภาพได เชน ภาพพื้นหลักคือรูปจริง แลวใหภาพที่เปนกรอบมาแปะทับ โดยให PHP สั่งโซนขาวตรง กลางใหกลายเปนโปรงใส เมื่อนําไปทับกับรูปหลักแลวจึงกลายเปนการเจาะทะลุภาพ*

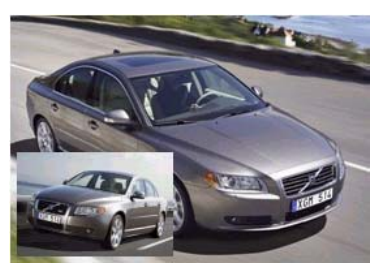

*เอาภาพ A ยอแล วซ อน แปะทับไวบนภาพ B*

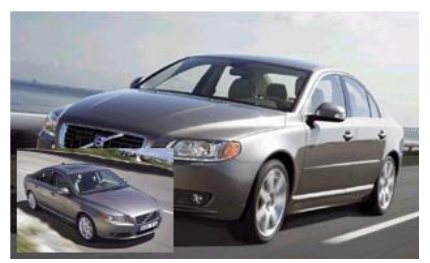

*สลบกั นเอาภาพ ั B ยอแล วซ อน แปะทับไวบนภาพ A*

*การยอและขยายภาพดวย PHP*

*ภาพยอ Thumbnail ที่ได* !

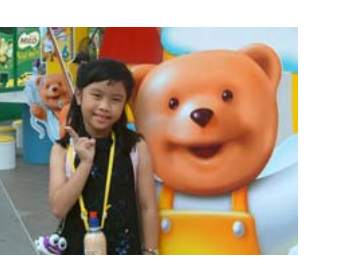

*ภาพตนฉบับ*

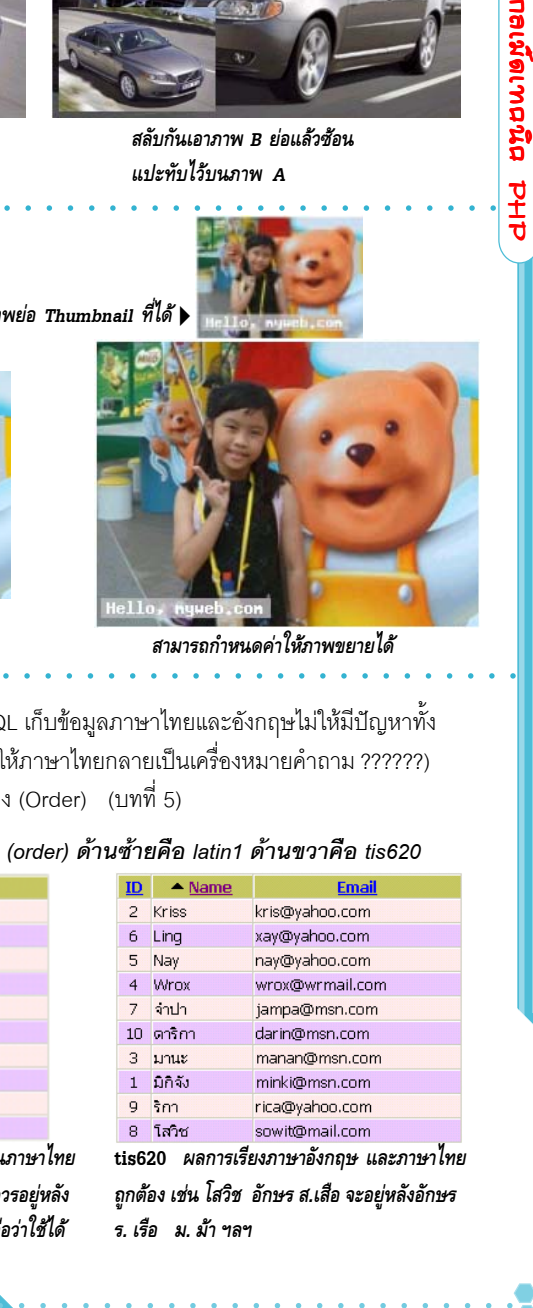

*สามารถกําหนดคาใหภาพขยายได*

*กาษา***ไทย**  $\overline{\mathsf{n}}$ ข $\mathsf{M}_\mathsf{Y}$ SQL การใช้งาน MySQL เก็บข้อมูลภาษาไทยและอังกฤษไม่ให้มีปัญหาทั้ง ึการแสดงผล (ไม่ให้ภาษาไทยกลายเป็นเครื่องหมายคำถาม ??????) และการสั่งจัดเรียง (Order) (บทที่ 5)

○○○○○○○○○○○○○○○○○○○○○○○○ ○○○○○○○○○○○○○○○○○○○○○○○○○○

○○○○○○○○○○○○○○○○○○○○○○○○○○○○○○ ○○○○○○○○○○○○○○○○○○○○

### *แสดงผลการเรยงอ ี กษร ั (order) ดานซ ายค อื latin1 ดานขวาค อื tis620*

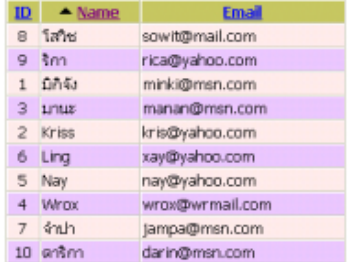

**latin** *ผลการเรียงภาษาอังกฤษถูกตอง สวนภาษาไทย อาจสลบกั นบั าง เชน โสวชิ อกษร ั ส.เสอื ควรอยหลู งั อักษร ร ม แตถาคิดวาเรียงตามสระก็อาจถือวาใชได*

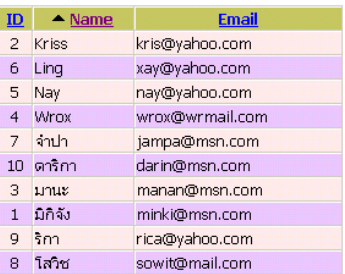

**tis620** *ผลการเรียงภาษาอังกฤษ และภาษาไทย ถูกตอง เชน โสวิช อักษร ส.เสือ จะอยูหลังอักษร ร. เรือ ม. มา ฯลฯ*

# แขขต่าวๆ

 ${\cal S}$ QL  ${\cal Q}$ uer ${\sf y}$  <sub>การใช้คำสั่ง SQL ลักษณะ เพื่อเปิดฐานข้อมูลให้ได้เงื่อนไขตามต้องการ เช่น</sub> เงื่อนไขการค้นหาแบบต่างๆ การตั้งเงื่อนไขเกี่ยวกับวันที่ การเชื่อมตาราง ด้วย Join  $($ บทที่ 6 - 7)

\$sal = "SELECT \* from member WHERE address NOT LIKE '%เชียง%' "

*ผลการเปดด วยเง อนไข ื่ ลิสจังหวัดที่ไมมีคําวา ëเชียงí จะเห็นวาไมมี ëเชียงใหมí และไมมี ëเชียงรายí ปรากฏ*

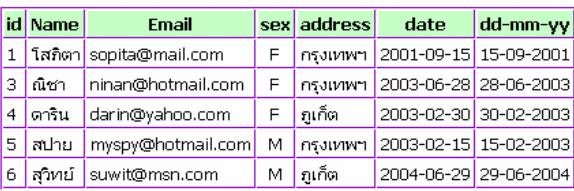

### SELECT \* FROM product

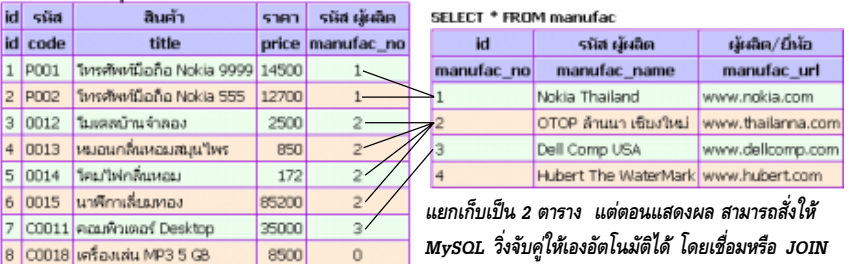

*ตามรหสทั ตรงก ี่ นั ผลลพธั ทออกมาก ี่ จะได ็ ขอม ลครบถ ู วน*

ถ้านำทั้งสองตารางมาจัดวางใหม่โดยให้ข้อมูลส่วนที่เหมือนกัน (ฟิลด์ รหัสผู้ผลิต manufac\_no) วางเหลื่อมซ้อนกัน ส่วนที่ซ้อนกันนี้ในเชิง SQL เรียกว่า INNER JOIN หรือในทางคณิตศาสตร์ *อาจเรยกว ี าส วนต ดั Intersect กได็*

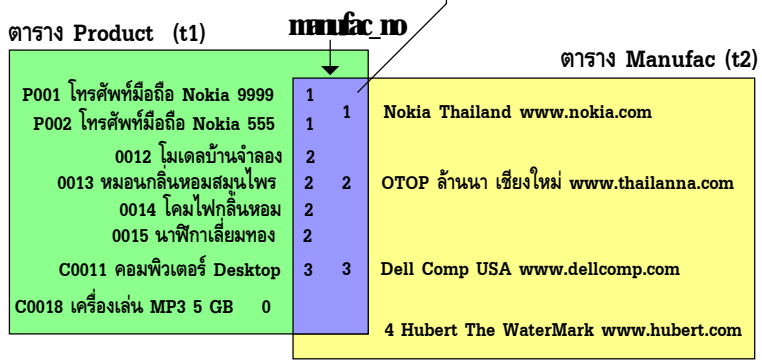

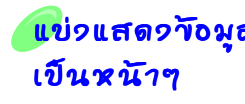

<mark>แข่วแสดว วังมุล</mark> การ Browse หรือแสดงลิสข้อมูล โดยแบ่งออกเป็นหน้าๆ เพื่อให้ผู้ชม สามารถคลิกเลือกดูหน้าที่ต้องการได้ คลิกเดินหน้าถอยหลังได้ เลือกเรียงตามคอลัมน์ได้ ว่าจะให้ยึดอะไรเป็นหลัก หรือเรียงมากไปหา น้อย หรือน้อยไปหามาก ฯลฯ (บทที่ 8 - 9)

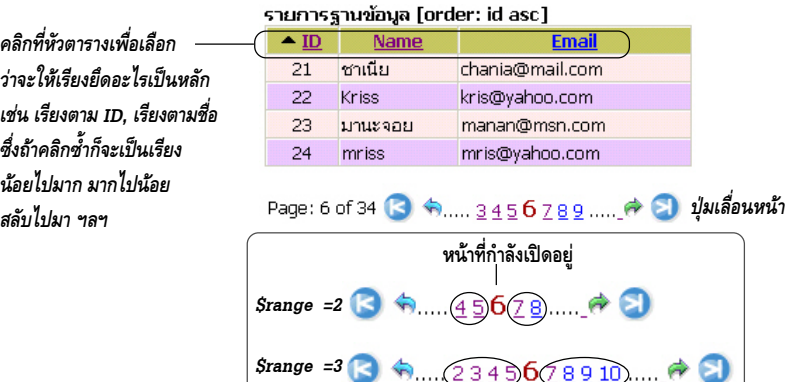

 $\rm{\bf \bar{\nu}}$ บ $\rm{\bf \bar{v}}$ ลด $\rm{\bf \bar{u}}$  Upload ส่งไฟล์เข้าเวบไซท์ โดยส่งผ่านทางบราวเซอร์ สามารถส่งไฟล์  $\mathfrak{t}$ ที่ว $\mathfrak{t}$ อ $\mathfrak{t}$ ไขนักใดก็ได้ ไม่ว่าจะเป็น ภาพ เวิร์ด เอ็กเซล PDF ... (บทที่ 10 )

○○○○○○○○○○○○○○○○○○○○○○○○○○○○○○○○○○○ ○○○○○○○○○○○○○○○

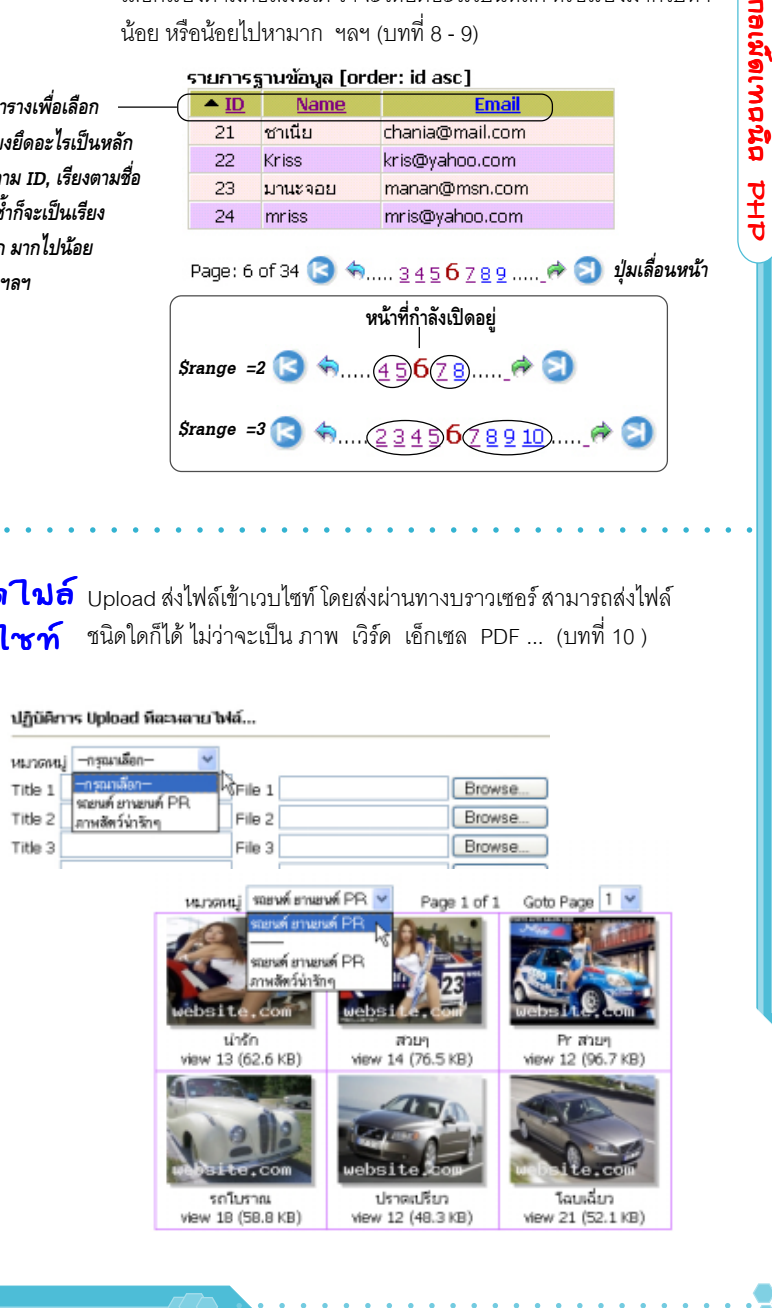

# อัพโหลด**วั**อมูลใขนารี

Upload ส่งไฟล์ไบนารี่ เช่น ภาพ, pdf, word, excel ... เข้าเก็บไว้ในฐานข้อมูล MySQL โดยตรง ซึ่งมีรายละเอียด ทั้งการเก็บข้อมูล และการเปิดเอาข้อมูลออกมาใช้ (บทที่ 11)

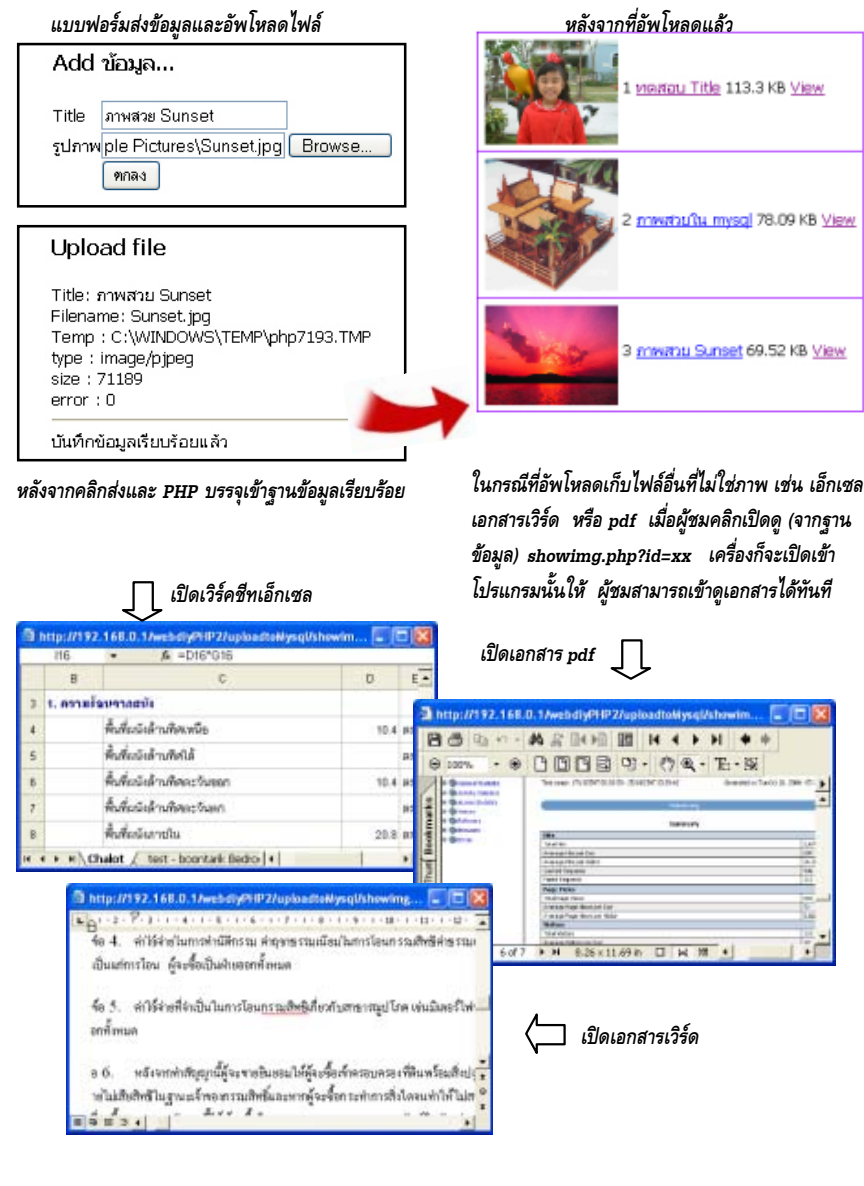

○○○○○○○○ ○○○○○○○○○○○○○○○○○

naเพิดเทคนิค PHP กลเพิดเทคนิค PHP

## <u>สร้าวอัลขัมภาพ</u> และอันโหลดกวน

**<sup>1</sup>** *อัพโหลดสงขึ้นเวบไซท*

dificiliens tipload firenema bita.

สร้างอัลบัมรวมภาพสวยๆ และรวมทั้งระบบอัพโหลดภาพขึ้นอัลบัม พร้คมกับฟังก์ชั่นสร้างภาพ Thumbnails คัตโนมัติทันทีที่คัพโหลด และบันทึกชื่อเก็บไว้ในฐานข้อมูล (บทที่ 12 - 13)

> *หลังจากอัพโหลด เครื่องจะบันทึกไฟลไวในไดเรกทอรี่ photo* **2** *และจะสรางภาพยอ Thumbnails ไวใน thumb อัตโนมัติ*

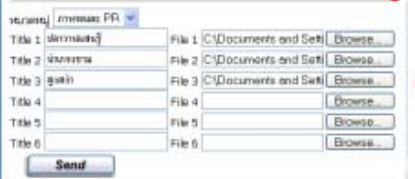

*ไดเรกทอรี่ราก (Home) หรอหื องหล กทั รี่ นสคร ั ปิ*

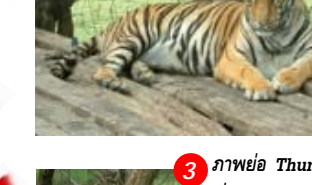

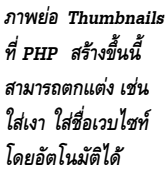

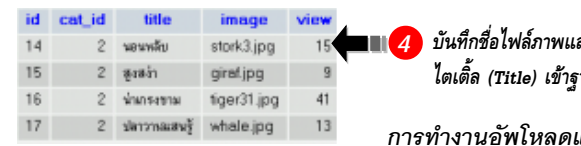

*ไดเรกทอร photo ี่ สาหร ํ บเก ั บภาพ ็*

*(Thumbnails)*

*ไดเรกทอร thumb ี่ สาหร ํ บเก ั บภาพเล ็ ก็*

*บันทึกชื่อไฟลภาพและ ขอความ ไตเติ้ล (Title) เขาฐานขอมูล*

*การทํางานอัพโหลดและสรางภาพ Thumbnails*

### *รายการในฐานขอม้ ลตาราง ู*

*(Categories จัดแบงหมวดหมูภาพ)*

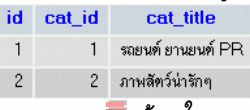

**ระบบอลบั มรวมภาพ ั ซงดึ่ งฐานข ึ อม ลไปท ู าเปํ นเมน Drop down ู List และภาพแค็ทตาลอกแสดงตามหมวดหมูที่ผูชมเลือก เมื่อคลิกที่ภาพใด หนาตางใหมก็จะเปดภาพขยายใหชม พรอมกับบันทึกสถิติใหดวย**

*ขอมูลใน Database จะมาเปนเมนูตัวเลือกอัตโนมัติ*

○○○○○○○○○○○○○○○○○○○○○○○○○○○○○○○○○○○ ○○○○○○○○○○○○○○○

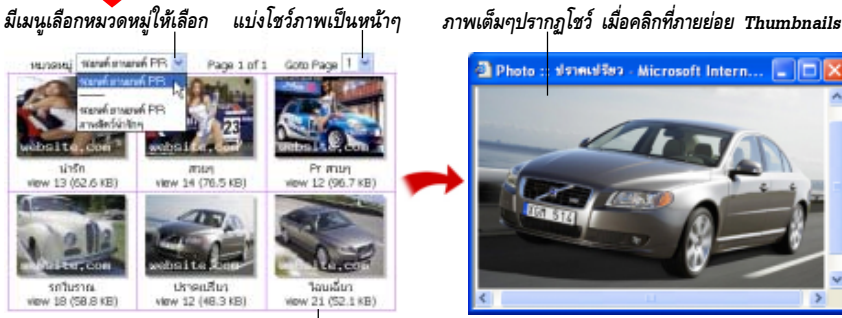

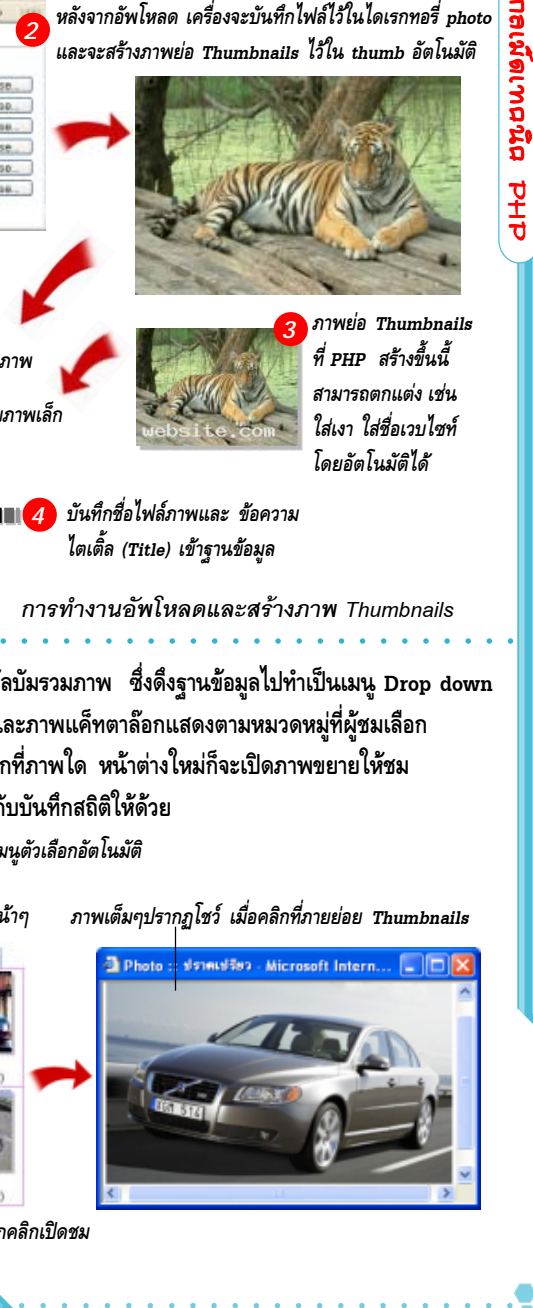

*บอกขนาดและแสดงจํานวนครั้งที่ถูกคลิกเปดชม*

# สมาชิก

<mark>ระบบสมันร</mark> ระบบสมัครสมาชิกซึ่งทำงานอัตโนมัติ ผู้ชมสามารถกรอกสมัครผ่านหน้าเวบ ได้เคง มีระบบแจ้งเมล์กรณีสมาชิกลืมรหัสผ่าน และสมาชิกสามารถล๊อคอิน เข้าแก้ไขข้อมูลส่วนตัวได้ เช่นที่อยู่ รหัสผ่าน ฯลฯ (บทที่ 14)

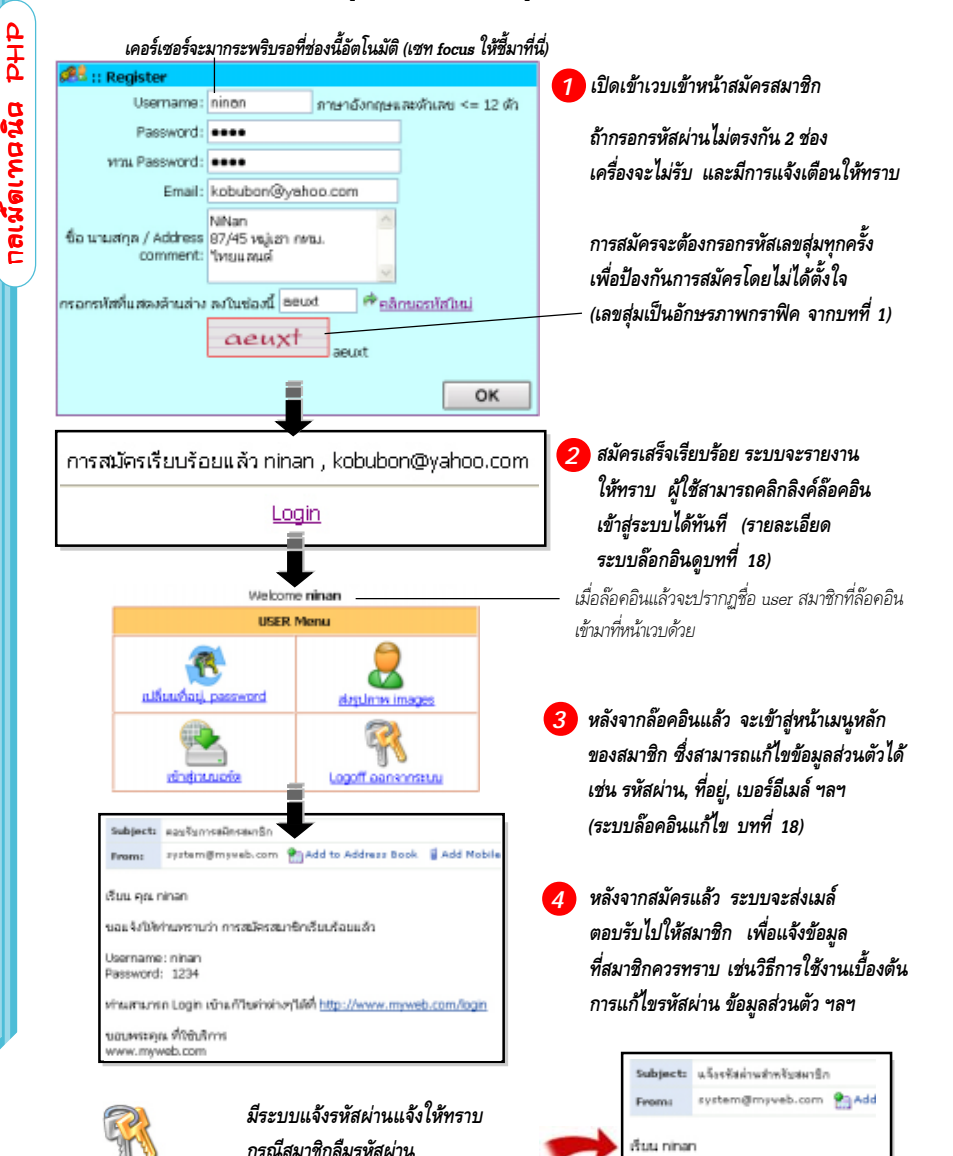

○○○○○○○○ ○○○○○○○○○○○○○○○○○

Jsername:

OK

ninan

*ก็เพียงแคกรอกชื่อ username จากนั้น ระบบจะสงรหัสผานไปยังเบอรอีเมลที่ผูใชไดกรอก*

*สมัครใหไวกับทางเวบไซท*

นี่คือเมล์จากระบบแจ้งรหัสผ่านอัตโนมัติ รหัสผ่านของท่านขณะนี้คือ nzwfbe

> ขอบพระคุณ ที่ใช้บริการ www.myweb.com

 ระบบ Login หลายแบบ ซงใช ึ่ งานก บระบบสม ั ครสมาช ั กได ิ ดวย กลาวค อื ี สมาชิกที่สมัครไว้ สามารถล็อคอินเข้ามาแก้ไขข้อมุลต่างๆได้ทันที นคกจากนี้ยังรองรับการทำงานของ admin โดยจะมีหน้าหลักสำหรับ admin ต่างหากโดยเฉพาะ ไม่ได้ปะปนกับสมาชิก (บทที่ 15 - 18)

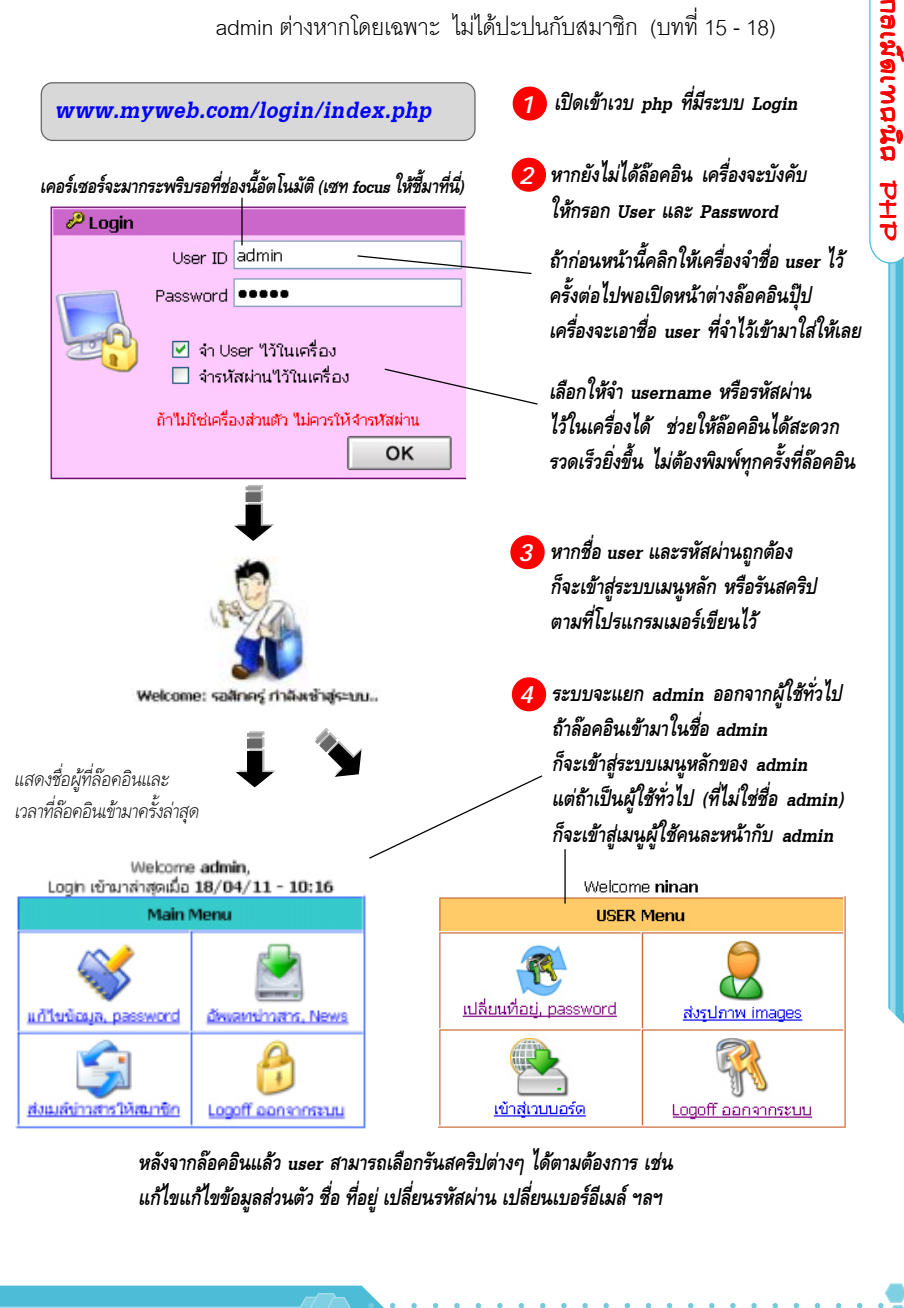

*หลงจากล ั อคอ นแล ิ ว user สามารถเลอกร ื นสคร ั ปติ างๆ ไดตามต องการ เชน แกไขแก ไขข อม ลสู วนต วั ชอื่ ทอยี่ ู เปลยนรห ี่ สผั าน เปลยนเบอร ี่ อเมล ี ฯลฯ*

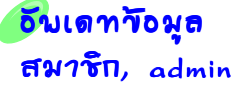

กลเพิดเทคนิค PHP

Dengenbegge bHb

 $\tt{fw7}$ rn,  $\tt{admin}$  <sup>อีเมล์</sup> รหัสผ่าน ซึ่งระบบนี้ทำงานร่วมกับระบบล๊อคอิน ซึ่งหมายถึงว่า ่ ระบบอัพเดทแก้ไขข้อมูลสมาชิก รวมทั้ง admin ด้วย เช่น ที่อยู่ เบอร์โทร ผู้ที่จะเข้าไปแก้ไขต้องล๊อคอินเข้าไปจึงจะแก้ไขได้ (บทที่ 19)

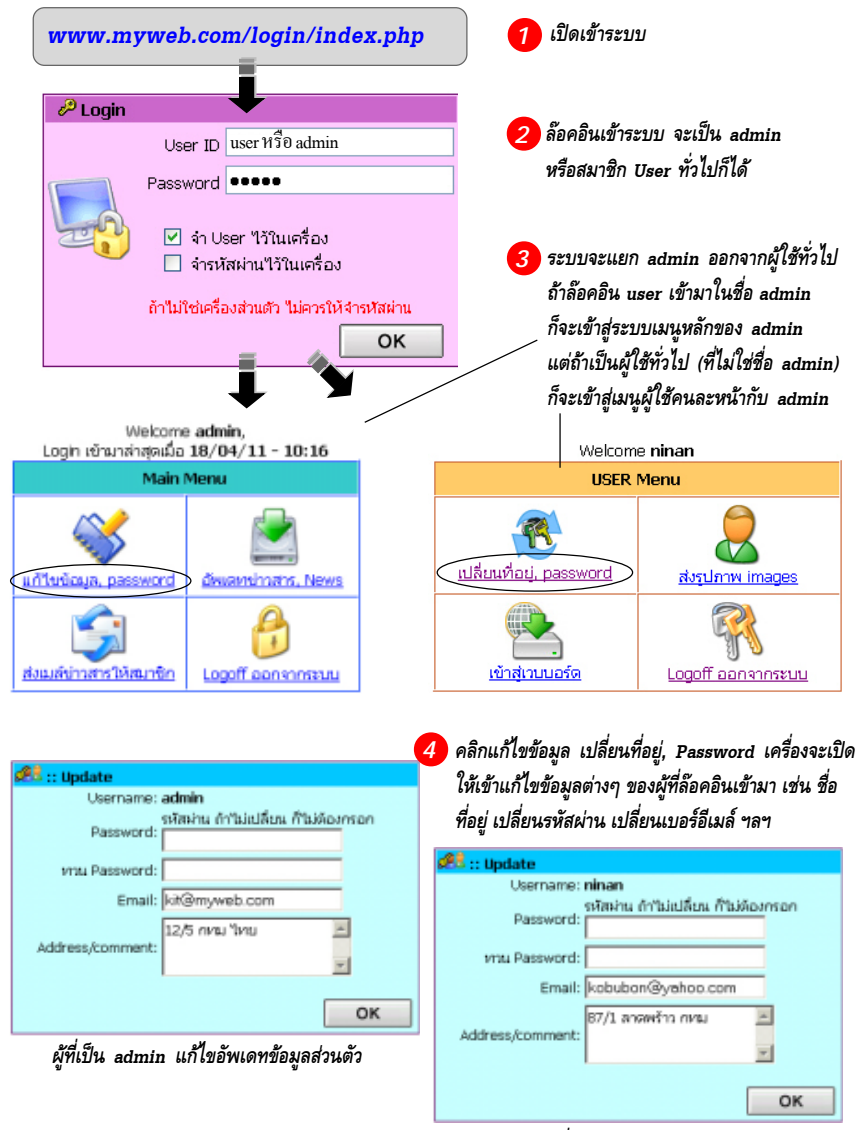

*user ทเปี่ นสมาช กิ แกไขข อม ลสู วนต วั*

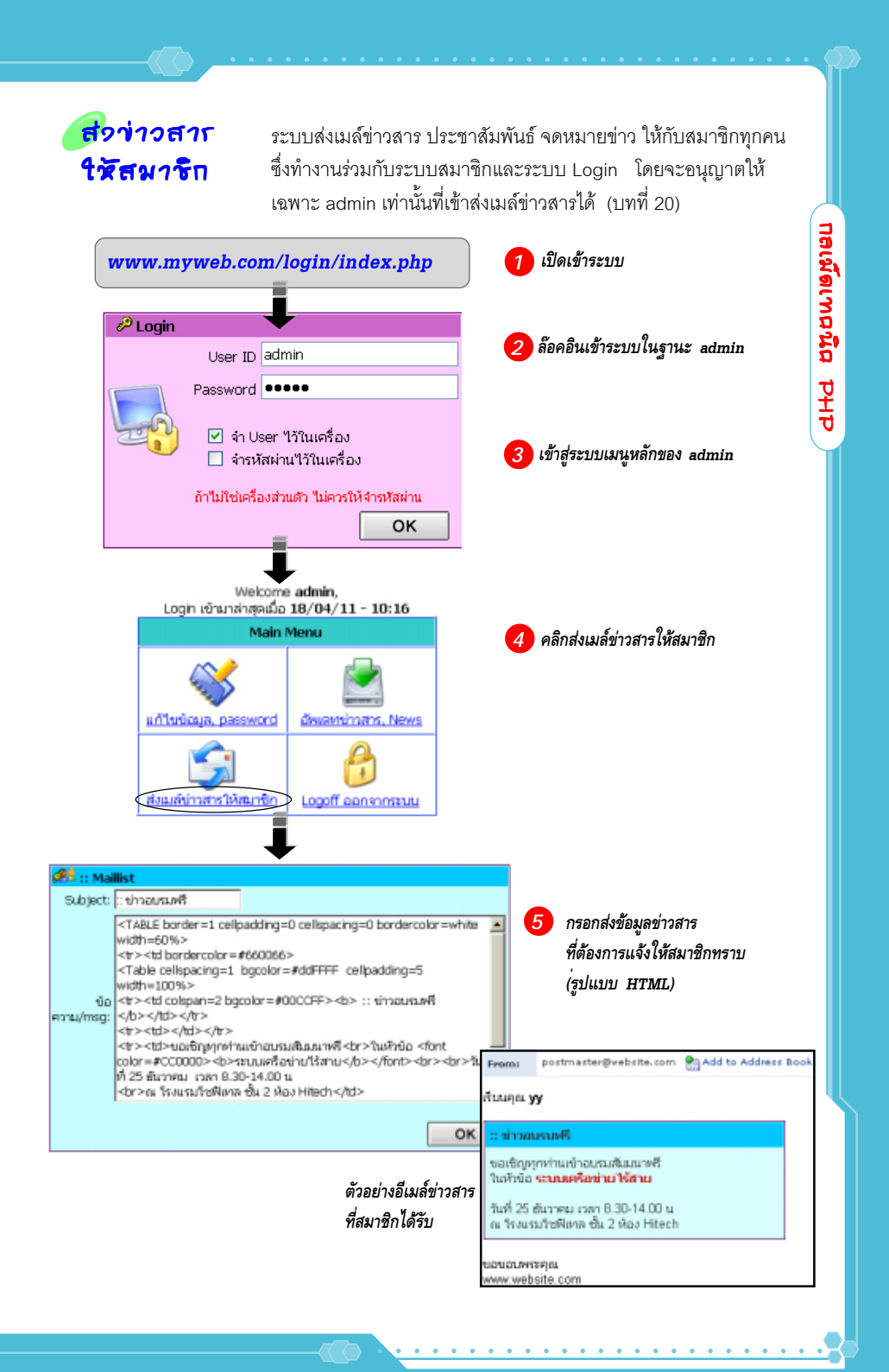

# ทำเมนูลิส Dropdown

กลเพิดเทคนิค PHP

Derinding to the

การทำเมนูลิสแบบ Dropdown จากข้อมูลแบบอาเรย์ และจากฐานข้อมูล MySQL ช่วยให้การเขียนสคริปแบบฟอร์มง่ายขึ้น (บทที่ 21)

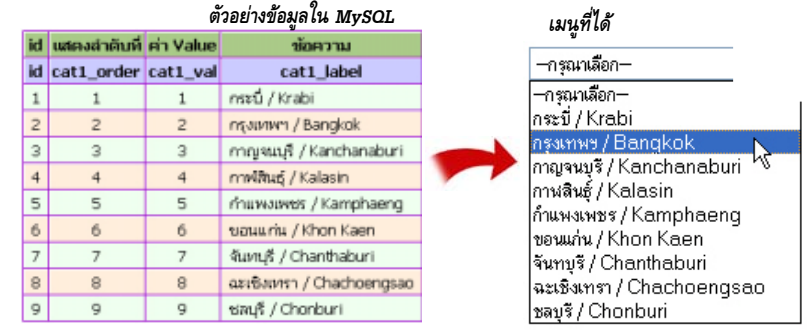

# <u> เมนูลิส 2 ตัว</u> แปรตันตามกัน

สร้างเมนูลิสแบบ Dropdown 2 ตัว แปรผันตามกัน กล่าวคือตัวแรกเป็น เมนูหลัก ตัวที่ 2 เปนเมนูยอย เชน คลิกเมนูอันแรกเสร็จเมนูอันที่สอง ึก็จะลิสรายการแปรค่าไปตามหมวดหลักอัตโนมัติ (บทที่ 22)

○○○○○○○○○○○○○○○○○○○○○○○○○○○○ ○○○○○○○○○○○○○○○○○○○○○○

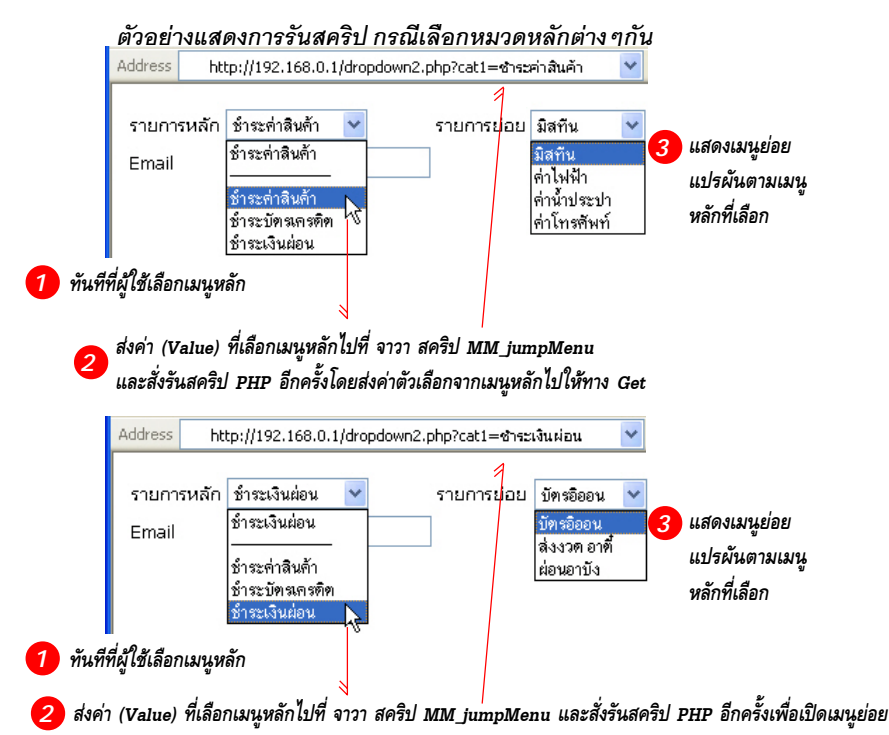

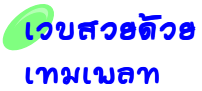

**ONE CONSULTER CONSULTER CONSULTER CONSULTER CONSULTER CONSULTER CONSULTER CONSULTER CONSULTER CONSULTER CONSULTER CONSULTER CONSULTER CONSULTER CONSULTER CONSULTER CONSULTER CONSULTER CONSULTER CONSULTER CONSULTER CONSU** การทำหน้าเวบให้ดูสวยงาม ด้วยเทคนิคการสร้างเทมเพลท หรือ skin ี่ เก็บไว้หลายๆแบบ <sup>ี</sup> ซึ่งเทคนิคนี้เป็นการใช้ HTML ร่วมกับ PHP ี ทำให้โปรแกรมเมอร์ออกแบบหน้าเวบสวยๆได้ง่ายขึ้น สามารถใช้ โปรแกรมอื่นๆมาช่วยได้ เช่น Photoshop Dreamweaver ฯลฯ ้ นอกจากนี้ยังปรับแต่งแก้ไขหน้าเวบได้ง่ายอีกด้วย (บทที่ 23)

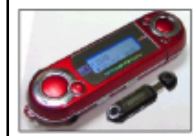

านใช่ห์ที่เก็บหน้อง www.mplink.com wu: Joy sales@webs.com

ณ้านี้ถูกเปิดลู 159 ครั้ง

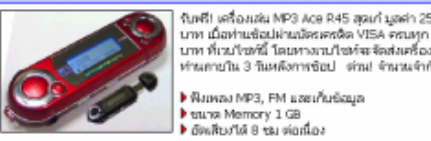

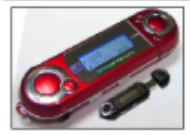

- 
- 

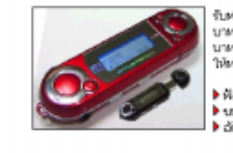

*ปรับแตงใหดูสวยงามขึ้นโดย สรางเทมเพลทแบบตางๆ ซงทึ่ าใหํ สามารถเล อกใช ื หรือตองการเปลี่ยนใชรูปแบบ ใดก็ไดไมจํากัด ไมจําเจ*

*หนาเวบแสดง รายละเอยดี แบบธรรมดาเดิมๆ*

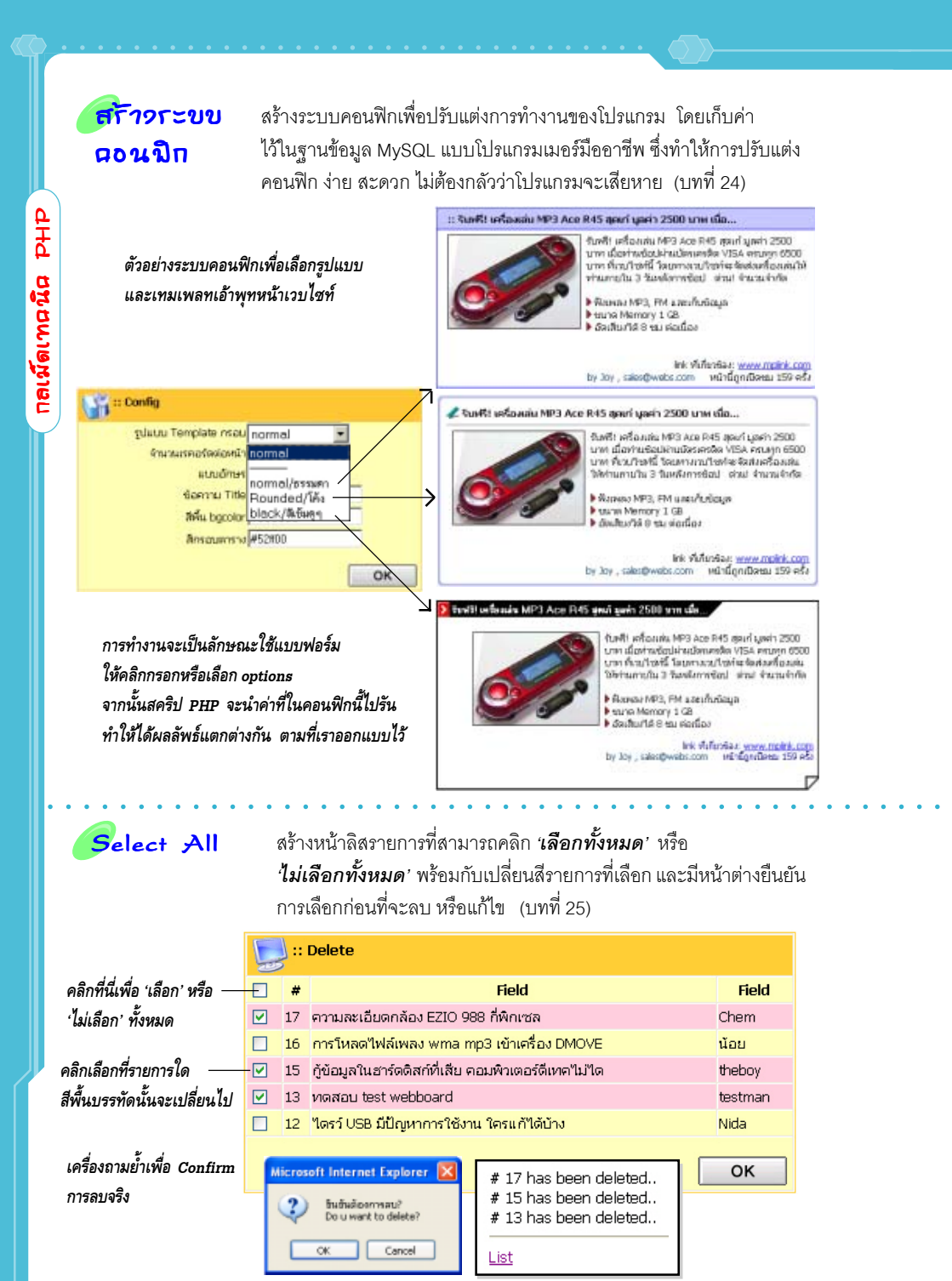

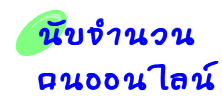

ระบบนับจํานวนผูเขาชมที่เปดเขาชมเวบในชวงเวลาเดียวกัน (Useronline) ทําใหทราบวาขณะนั้นมีผูชมอยูในเวบกี่คน สามารถตั้งคาชวงจับเวลา ู ที่ถือว่าผ้ชมอย่ในเวบไซท์ช่วงเดียวกันได้ (timeout) (บทที่ 26)

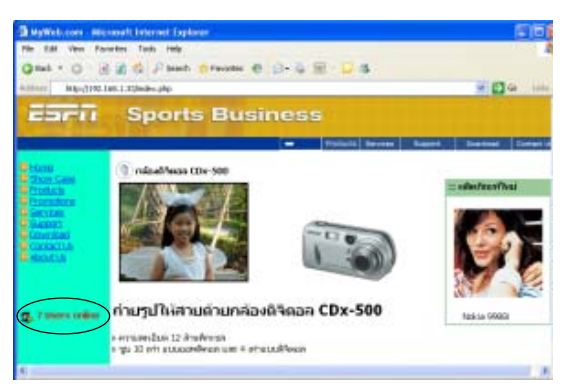

○○○○○○○○○○○○○○○○○○○○○○○○○○○○○○○○○○○ ○○○○○○○○○○○○○○○

### *แสดงจํานวนผูที่เปดเขาชม เวบไซทสดๆ ในขณะนี้*

## สร้าวเวบ <mark>ที่มีหลายกาษา</mark>

ี สร้างระบบเวบไซท์ที่มีหลายภาษา ทำให้ผู้ชมสามารถเลือกคลิกดู ภาษาที่ต้องการได้ เช่น English Thai นอกจากนี้ยังมีระบบเช็ค ว่าผ้ชมที่เพิ่งเข้ามาครั้งแรกนั้นควรจะเป็นภาษาอะไร เมื่อผ้ชมเลือกภาษาแล้ว จะมีระบบจำค่าภาษาไว้ให้ เพื่อว่าครั้งต่อไป ผู้ชมนี้เข้ามาอีก เครื่องจะเอาภาษาที่เขาเลือกก่อนหน้านี้เปิดให้ชม (บทที่ 27)

*ตวอย ั างเวบเพจ 2 ภาษา ผูชมสามารถคลิกเลือก ภาษาทตี่ องการได เลย*

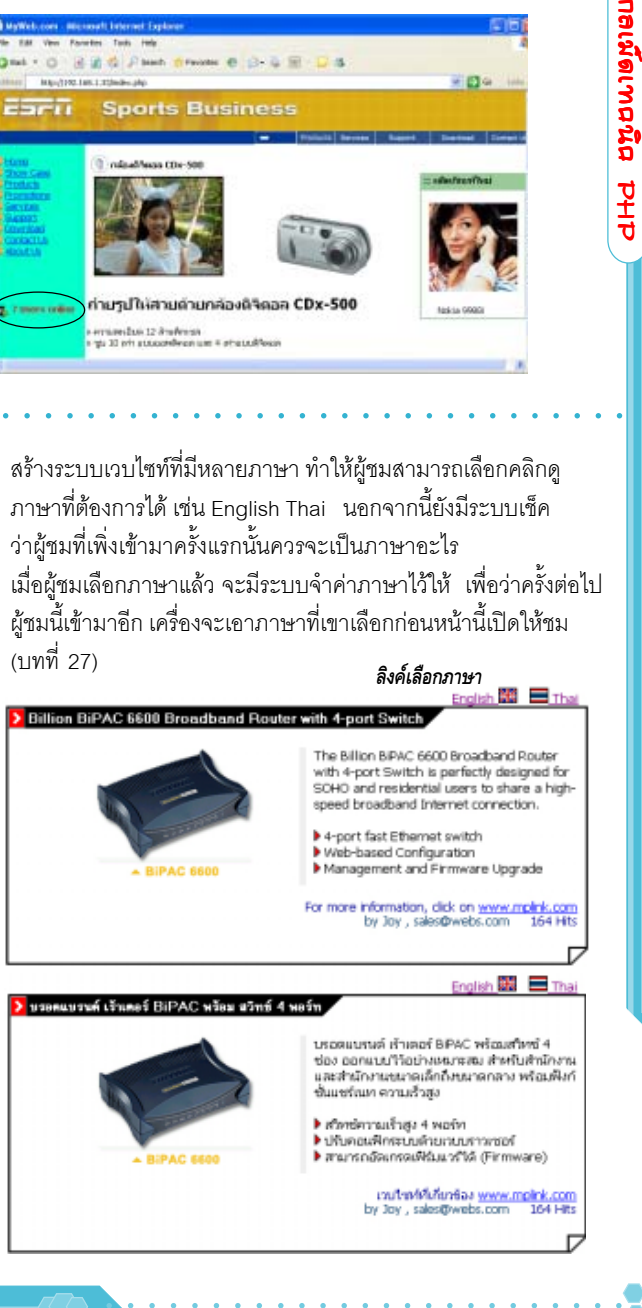

ี ใส่โลโกัอัตโนมัติ การใสโลโก้ลงในภาพเพื่อโชว์บนเวบไซท์นั้น ปกติแล้วส่วนใหญ่จะใช้ โปรแกรมกราฟิคเช่น Photoshop ตัดโลโก้ไปแปะวางบนภาพที่ต้องการ ซึ่งถาภาพมีจํานวนมากก็จะเสียเวลามากตามไปดวย ์ด้วยจุดเด่นของฟังก์ชั่นกราฟิคใน PHP ทำให้สคริปสามารถแปะภาพ โลโก้ลงบนภาพที่ต้องการอัตโนมัติ ทำให้ประหยัดเวลาลงไปมาก (บทที่ 3)

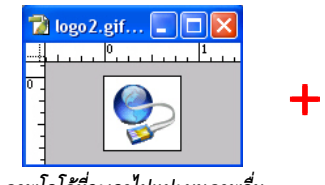

*ภาพโลโกที่จะเอาไปแปะบนภาพอื่น*

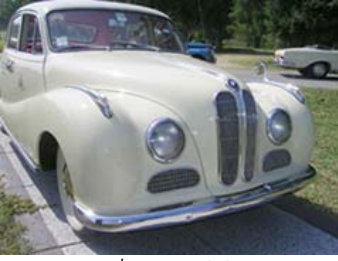

*รูปภาพหลักที่ตองการเอาโลโกมาแปะติด*

ด้วยความสามารถของ PHP ในการทำภาพให้โปร่งทะลุ เราสามารถกำหนดให้ส่วนใดของภาพ มีคุณสมบัติโปร่งก็ได้ ทำให้การซ้อนภาพหรือแปะภาพที่ไม่ใช่สี่เหลี่ยมลงบนภาพอื่นจะดูสวยงาม และเปนธรรมชาติมากขึ้น และที่สําคัญคือลดเวลาการทํางานลงไปมากโข

### *ตัวอยางภาพที่ไดจากการรันสคริป เมื่อนําเอา logo มาแปะแสดงบนภาพรถ*

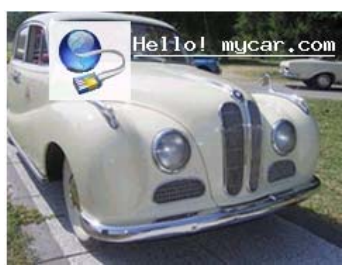

*ผลทไดี่ ในกรณ ทีี่***ไมได** *สงใหั่ เจาะทะล โปร ุ ง ซงลึ่ กษณะเหม ั อนก ื บการก ั อปป มาวางตรงๆ สวนท เปี่ นส ขาวก ี จะท ็ บกั บภาพหล ั กพั นหล ื้ งั*

○○○○○○○○ ○○○○○○○○○○○○○○○○○

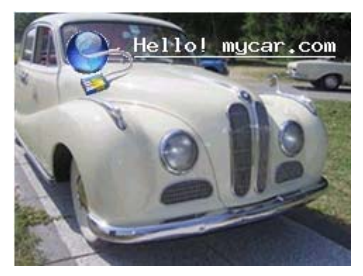

*เมอใช ื่ คาสํ งเจาะทะล ั่ ุเปลยนส ี่ ขาวรอบๆโลโก ี ให มคีณสมบ ุ ตัิ โปรงแสง สวนด งกล ั าวของโลโก กจะไม ็ ม การลงส ี ทีบภาพ ั หลกพั นหล ื้ งั (ทาใหํ ดเปู นเหม อนก ื บโปร ั ง )*

# <mark>เตรื่อวพื่อและ</mark> ตัวอ<mark>ย่าวอื่นๆ</mark>

เครองม ื่ อและต ื วอย ั างสคร ปหลายอย ิ างท โปรแกรมเมอร ี่ PHP ควรมี อาทิ สคริปชวย insert ไฟล .sql ขนาดใหญเขา MySQL สคริป Search & Replace คำสำหรับแก้ไขไฟล์จำนวนมากๆ สคริปสร้าง Thumbnails กัตโนมัติที่ละไดเรกทครี (หลายไฟล์ในไดเรกทครี่) สคริปคำนวณหาว่าระหว่างวันที่ 2 วัน ห่างกันกี่วัน (บทที่ 28)

○○○○○○○○○○○○○○○○○○○○○○○○○○○○ ○○○○○○○○○○○○○○○○○○○○○○